$\mathbf{1}$ 

# **OPS882\_NFC Quick Installation Guide**

#### **Check List**

 $\checkmark$  NFC Antenna module x 1  $\checkmark$  Quick Installation Guide x1

*Note: Please contact your local vendors if any damaged or missing items. DO NOT apply power to the board if there is any damaged component.*

# **Hardware Installation**

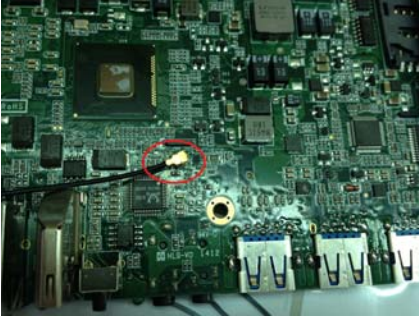

**Step 1** 

Mount the NFC antenna on the M/ B, and press firmly the I-PEX connector on the M/B

## **Step 2**

The installation is completed.

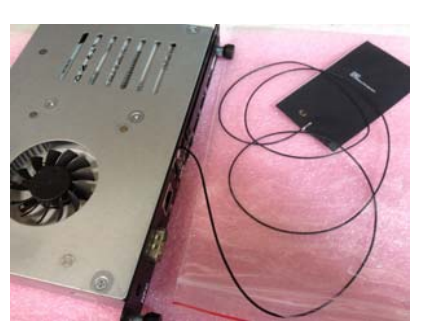

NFC Ouick Installation Guide ©Copyright 2014 Axiomtek Co., Ltd. Version A1 September 2014 Printed in Taiwan

NFC Quick Installation Guide ©Copyright 2014 Axiomtek Co., Ltd. Version A1 September 2014 Printed in Taiwan

### **Software Option**

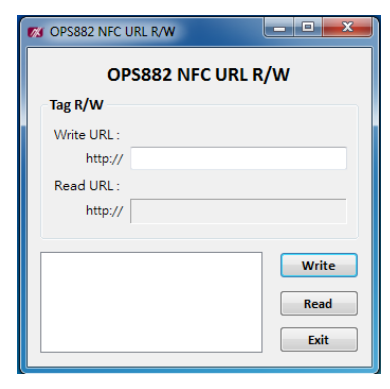

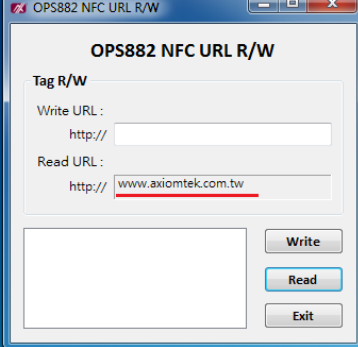

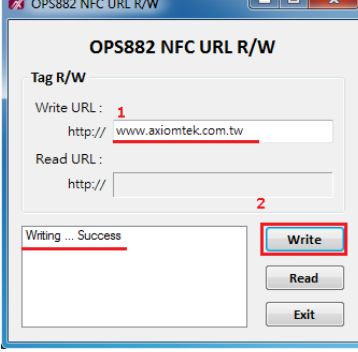

#### **Step 1**

After entering OS, double click the right button of the mouse to turn on NFC\_for\_OPS882\_Demo AP function

**Step 2** After reading the URL will be

successful

**Step 3**

Please log in the URL per illustrated and you can also write in order to have change the URL on NFC IC (the default URL setting is www.axiomtek.com.tw)

**Software Option** 

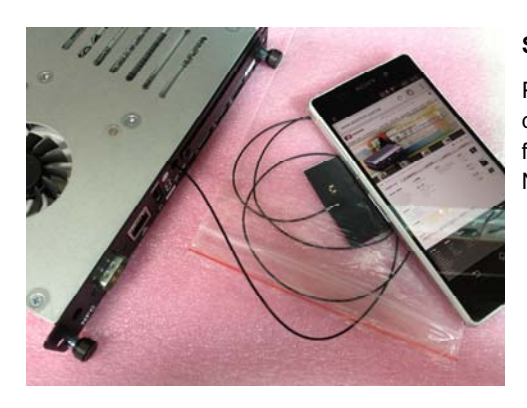

**Step 1**  Please make

device with NFC feature sensor the NFC tag antenna

the

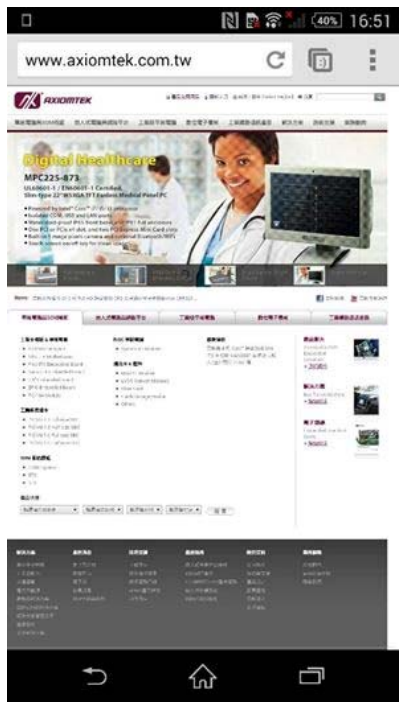

#### **Step2**

After the NFC tag detects, the device will link to the URL mentioned on the step 3(default setting URL is

www.axiomtek.com.tw)

NFC Quick Installation Guide ©Copyright 2014 Axiomtek Co., Ltd. Version A1 September 2014 Printed in Taiwan

NFC Ouick Installation Guide ©Copyright 2014 Axiomtek Co., Ltd. Version A1 September 2014 Printed in Taiwan